**Area Biblioteche** 

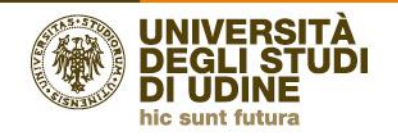

# Guide per la ricerca bibliografica **IL PROCESSO DI RICERCA**

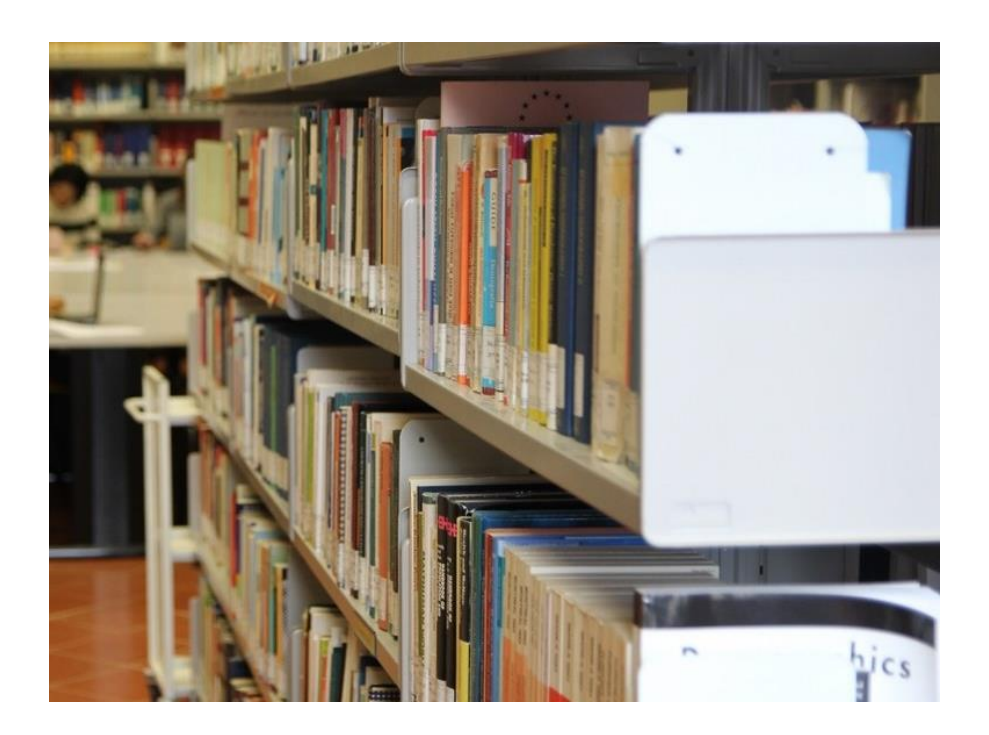

Questa guida ti aiuterà a:

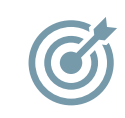

- conoscere gli strumenti di ricerca per trovare le risorse
- capire come usare gli strumenti in Internet per la ricerca accademica
- scegliere lo strumento più utile in relazione alle tue esigenze
- imparare i metodi e le tecniche per cercare in modo efficace ed efficiente

Aggiornamento: ottobre 2023

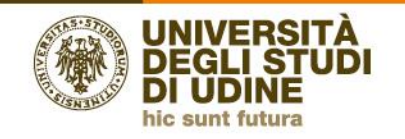

# **Gli strumenti di ricerca**

Sono archivi elettronici che descrivono migliaia di risorse ricercabili attraverso campi (autore, titolo, soggetti, …) il cui uso e possibili combinazioni dipendono dalle strategie di ricerca.

Gli strumenti di ricerca più diffusi sono:

- i cataloghi
- le banche dati
- i motori di ricerca
- gli archivi open access

## **Cataloghi**

Elenchi ordinati delle risorse cartacee o digitali possedute o sottoscritte in abbonamento da una o più biblioteche, descritte sulla base di standard internazionali e nazionali e standard uniformi.

**Discovery tool**: strumenti che, partendo da un'unica interfaccia *Google like*, consentono un'interrogazione simultanea nel catalogo delle risorse cartacee, nelle banche dati in abbonamento, nelle versioni digitali di risorse cartacee presenti negli archivi di grandi progetti di digitalizzazione di privati o open access. Rappresentano l'evoluzione dei cataloghi.

## **Banche dati**

Archivi consultabili online che organizzano riferimenti e testi completi di risorse relative a settori disciplinari, soggetti, persone. Rappresentano l'evoluzione delle bibliografie cartacee e su CD/ROM di cui risolvono i limiti legati all'aggiornamento continuo.

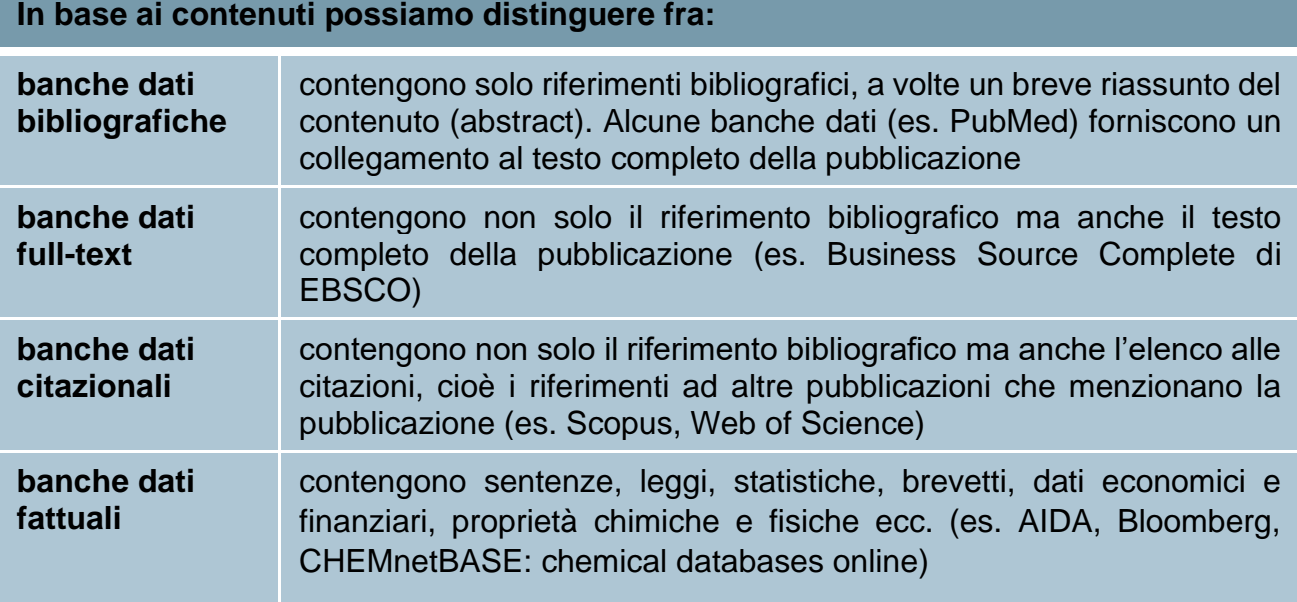

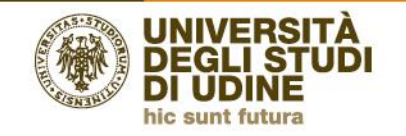

## **Motori di ricerca**

Sono gli strumenti per interrogare la rete (es. Google, Bing). Fra gli strumenti di ricerca sono i più semplici da usare ma il sistema di ordinamento dei risultati non segue gli standard usati per i cataloghi e le banche dati.

## **Archivi open access**

A seguito della Dichiarazione di Berlino sull'accesso aperto alla letteratura scientifica del 2003, che ha fondato il movimento Open Access, gli archivi che consentono di accedere liberamente alla letteratura accademica sono numerosissimi. Essi costituiscono un ottimo strumento per la ricerca di periodici e tesi di dottorato open access (una guida dettagliata è disponibile al link: [https://wikimedia.sp.unipi.it/index.php?title=OA\\_Italia\)](https://wikimedia.sp.unipi.it/index.php?title=OA_Italia).

# **La scelta dello strumento**

La scelta dello strumento dipenderà:

- dal tipo di testo che devi produrre (tesina, tesi di laurea, articolo, saggio)
- dal grado di approfondimento richiesto
- dalle tue conoscenze iniziali relative al tema della ricerca

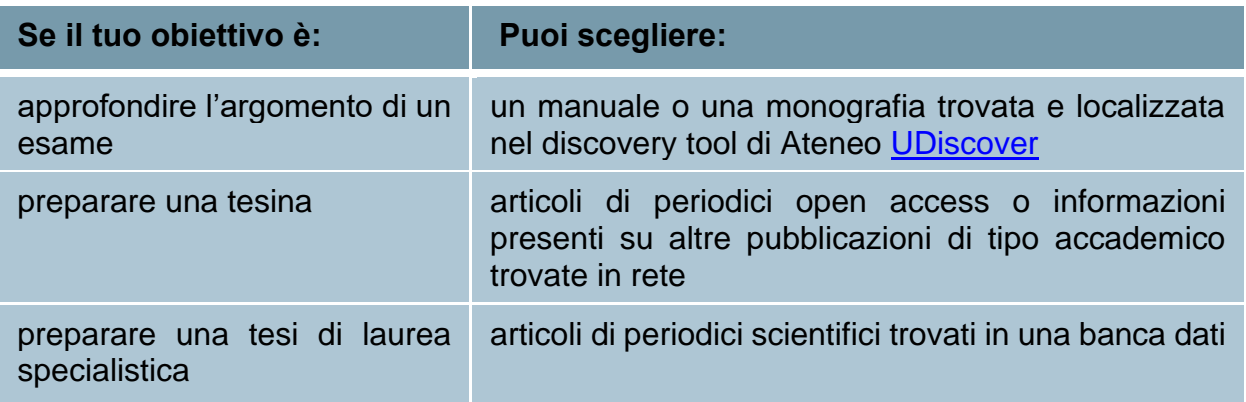

Si tratta naturalmente di indicazioni di massima: il tuo docente di riferimento potrà indirizzarti verso una scelta ragionata ed efficace in relazione all'obiettivo da raggiungere (per es. consigliandoti l'uso delle banche dati anche per la preparazione di un esame).

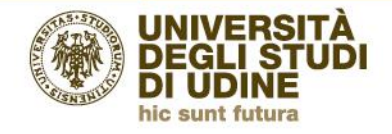

# **Le strategie di ricerca - Metodi**

#### **Metodo "della palla di neve"**

Consiste nell'individuare un libro o un articolo affidabile relativo al tema di ricerca e quindi consultare i riferimenti bibliografici che contiene, recuperare le risorse menzionate e trovare in queste ultime nuove indicazioni per la ricerca, in modo da far crescere il numero dei riferimenti (così come cresce una palla di neve).

Vantaggio: puoi trovare molta letteratura su un argomento in modo rapido e relativamente facile.

Svantaggio: la ricerca sarà solo retrospettiva, quindi troverai solo pubblicazioni uscite in date precedenti rispetto a quelle consultate.

#### **Metodo della citazione**

Consiste nell'individuare libri o articoli pubblicati successivamente alla risorsa che usi come punto di partenza. In pratica è il metodo complementare a quello "della palla di neve", rispondendo alla domanda: chi ha citato l'articolo o il libro che hai in mano?

Questo tipo di ricerca, che permette di trovare riferimenti più recenti, va eseguita in banche dati citazionali come Scopus o Web of Science, ma è possibile anche sul nostro discovery tool di Ateneo [UDiscover.](https://udiscover.uniud.it/)

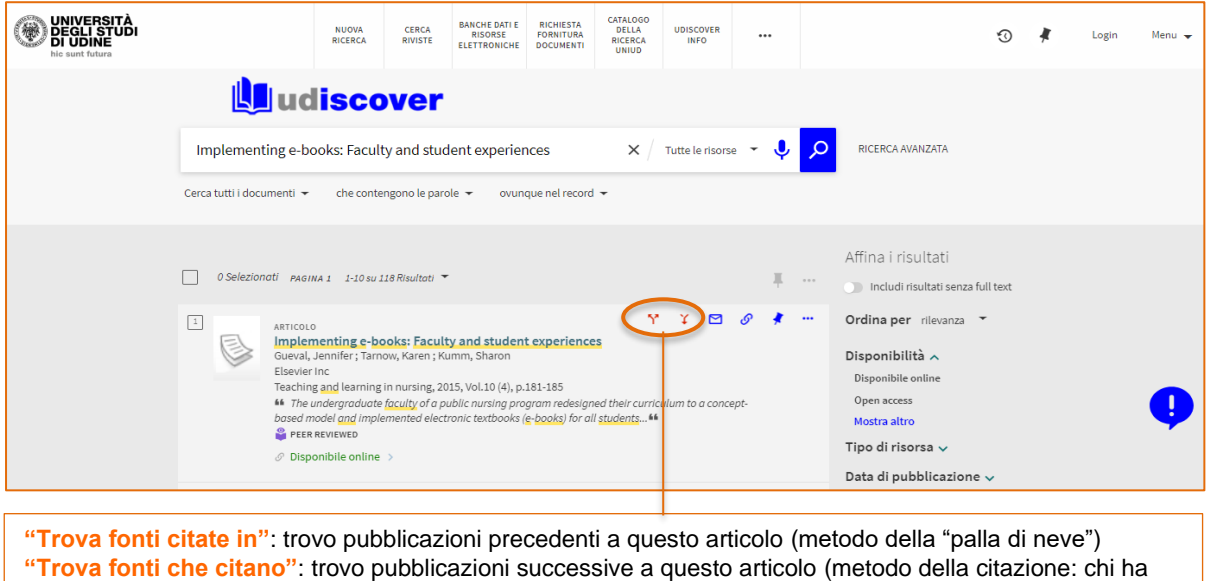

citato questo articolo dopo la sua pubblicazione?)

#### **Metodo sistematico**

Guide per la ricerca bibliografica. Il processo di ricerca 4/9 È la combinazione dei precedenti: consiste nel cercare risorse utilizzando anche in maniera combinata tutti i termini di ricerca conosciuti (nome dell'autore, parole del titolo, keyword in genere) espandendoli, ridefinendoli o filtrandoli sulla base dei suggerimenti proposti dagli strumenti utilizzati (cataloghi / discovery, banche dati, archivi in rete, …).

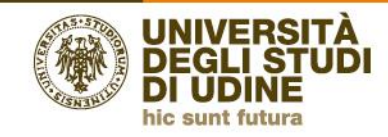

# **Le strategie di ricerca - Tecniche**

Tutti gli strumenti di ricerca esaminati mettono a disposizione sia un insieme di **maschere con campi specifici**, allo scopo di aiutare gli utenti esperti e non a formulare le loro richieste, sia un insieme di **tecniche** utili per ridefinire o filtrare i risultati ottenuti.

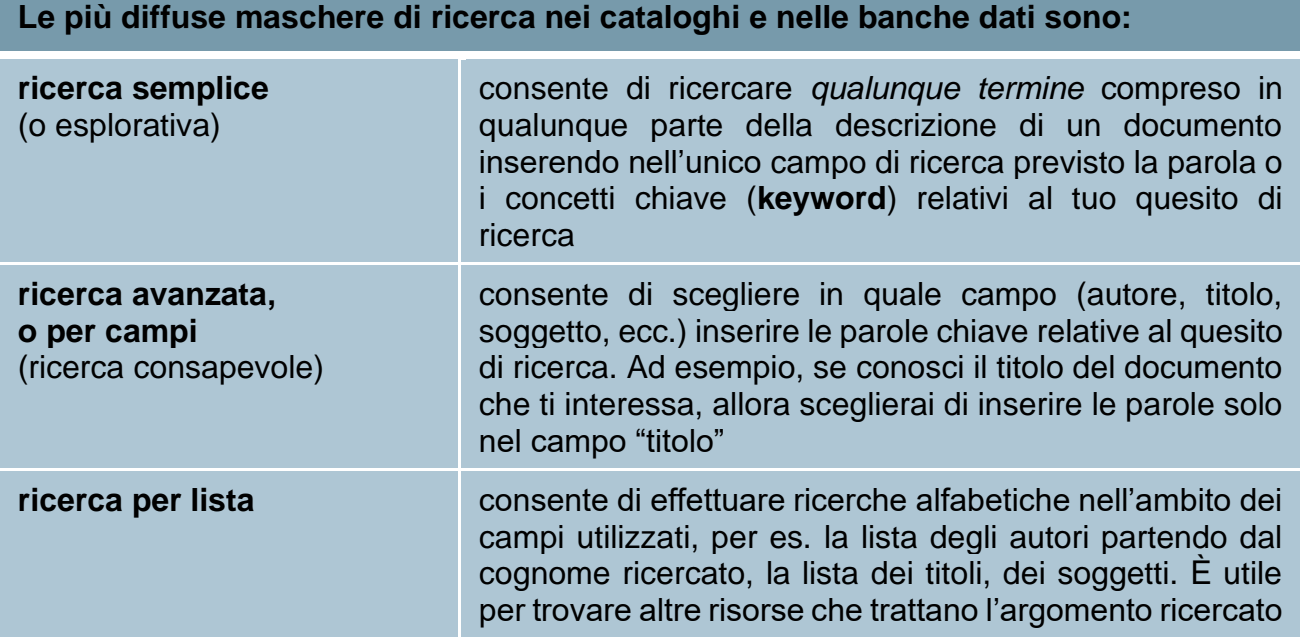

#### **Per saperne di più…**

**RICERCA ESPLORATIVA** *(exploratory search)*

è la ricerca nella quale si conoscono una o alcune parole chiave (keyword) sul tema, ma non si ha in mente una specifica risorsa né si ha familiarità con i campi del catalogo (autore, soggetti, classi)

#### **Per saperne di più… RICERCA CONSAPEVOLE** *(known item search)*

è la ricerca nella quale si ha una specifica risorsa in mente (un articolo, una rivista, un libro, ecc.), si conosce lo strumento di ricerca e si ha familiarità con le parole chiave o i termini della ricerca

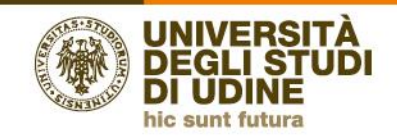

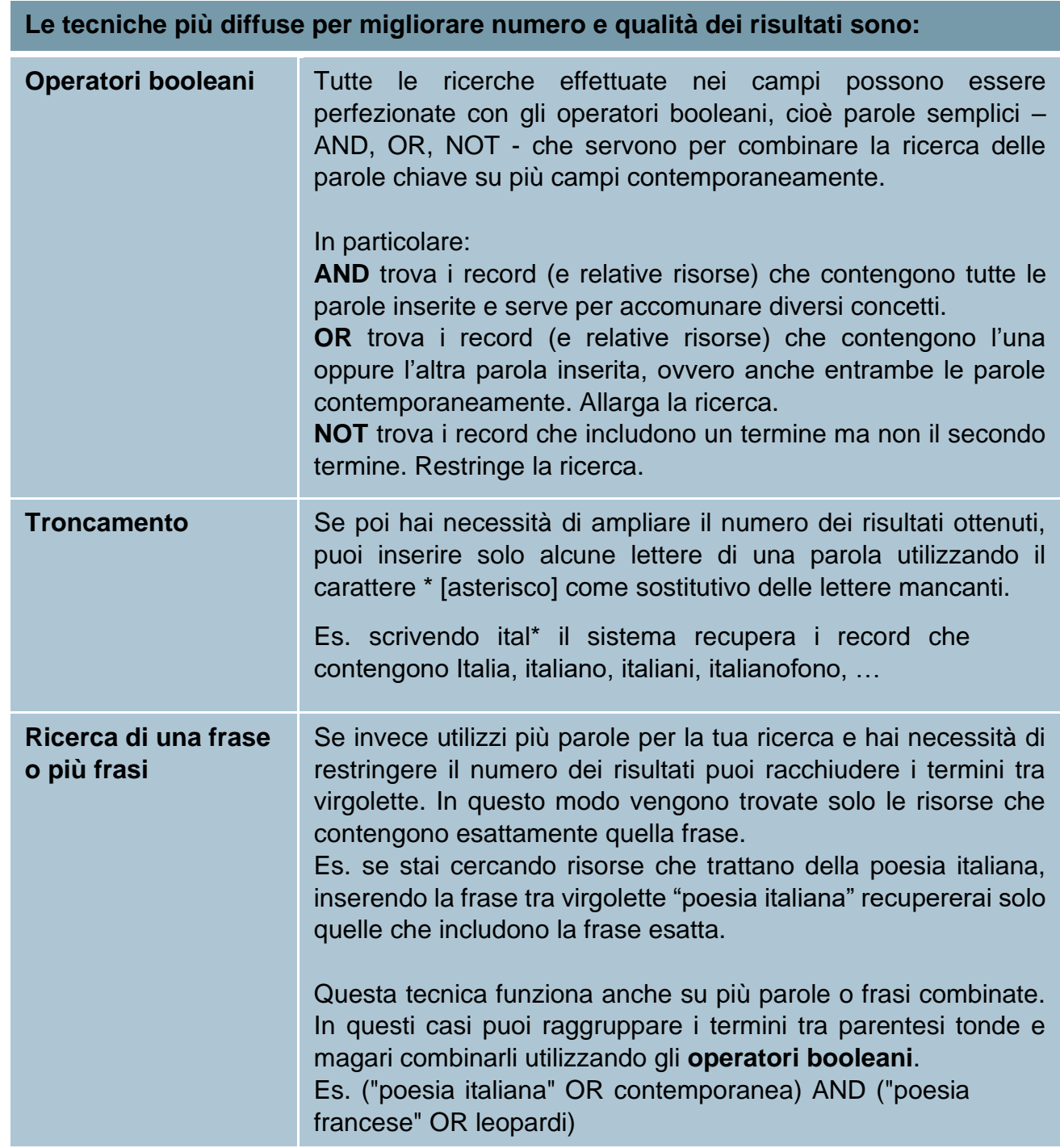

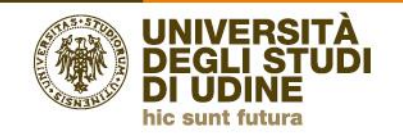

#### **Utilizzo di thesauri**

È un tipo di ricerca che consiste nel cercare termini (descrittori) relativi al contenuto concettuale dell'opera. I descrittori possono consistere in una o più parole (stringhe di soggetto) formulate sulla base di un **vocabolario controllato** contenuto in un thesauro.

I thesauri possono essere generali o speciali.

In Italia il più diffuso thesauro generale è il [Nuovo soggettario,](https://thes.bncf.firenze.sbn.it/) gestito dalla Biblioteca Nazionale Centrale di Firenze.

Fra i thesauri speciali merita senz'altro di essere ricordato il [Medical Subject Headings](https://www.nlm.nih.gov/mesh/meshhome.html) (acronimo: MeSH) creato dalla National Library of Medicine (NLM) con l'obiettivo di indicizzare la letteratura di ambito biomedico.

La **ricerca per soggetto** restituisce risultati molto più precisi rispetto a quella per parole chiave ed è possibile effettuarla sia nei cataloghi sia nelle banche dati.

Nelle banche dati dotate di thesauro si può sia cercare per soggetti sia farsi guidare dalla struttura gerarchica e relazionale in cui i termini sono inseriti. Nei cataloghi, invece, il thesauro non è quasi mai integrato.

#### **Utilizzo dei numeri di classificazione**

Classificare in senso ampio significa raggruppare entità (persone, oggetti, concetti, ecc.) sulla base di aspetti comuni, distinguendole da altre che non presentano quelle caratteristiche.

È un tipo di ricerca che consiste nel cercare numeri o combinazioni di numeri e lettere (simboli di classificazione) relativi al contenuto concettuale dell'opera.

La ricerca per simboli di classificazione è disponibile sia nei cataloghi sia nelle banche dati. È utile quando vogliamo recuperare risorse secondo discipline e loro partizioni, individuate sulla base di classificazioni bibliografiche come la Classificazione Decimale Dewey o classificazioni disciplinari di specifiche banche dati (per es. Scopus). Ma è una modalità di ricerca possibile anche in biblioteca, scorrendo i codici di collocazione apposti sui dorsi dei libri degli scaffali, che corrispondono agli indici per classe presenti nei cataloghi.

**Area Biblioteche** 

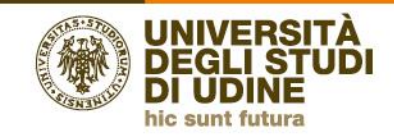

**Per saperne di più…**

### **CLASSIFICAZIONE DECIMALE DEWEY**

La C*lassificazione Decimale Dewey* (CDD) è un sistema di classificazione di documenti su base disciplinare costruito secondo il sistema decimale. È articolata in dieci classi principali, cento divisioni, mille sezioni. Le 10 classi principali (cioè i 10 ambiti secondo cui Dewey ha organizzato le diverse discipline) sono:

- 1. GENERALITÀ (enciclopedie, bibliografie, ecc.)
- 2. FILOSOFIA E PSICOLOGIA
- 3. RELIGIONE
- 4. SCIENZE SOCIALI, POLITICHE, ECONOMICHE DIRITTO EDUCAZIONE COMUNICAZIONE USI E COSTUMI
- 5. LINGUAGGIO
- 6. SCIENZE NATURALI E MATEMATICA
- 7. SCIENZE APPLICATE
- 8. LE ARTI. BELLE ARTI E ARTI DECORATIVE
- 9. LETTERATURA (BELLE LETTERE) E RETORICA
- 10.GEOGRAFIA, STORIA E DISCIPLINE AUSILIARIE

Un interessante strumento (in inglese) per la ricerca e la navigazione in milioni di record classificati con la Classificazione Dewey è disponibile al link [http://classify.oclc.org/classify2/.](http://classify.oclc.org/classify2/)

In italiano è disponibile il [navigatore Dewey](https://opac.bncf.firenze.sbn.it/) della Biblioteca nazionale centrale di Firenze

#### **Utilizzo di filtri e delle faccette**

Consente di delimitare il numero di risultati escludendo le risorse con determinati attributi (es. anno di pubblicazione, lingua, …). È una funzione presente sia nei cataloghi delle biblioteche sia nelle banche dati.

Un'evoluzione nell'utilizzo dei filtri è la cosiddetta navigazione a faccette o navigazione guidata.

Questa modalità di ricerca combina la ricerca semplice o avanzata con categorie, le **faccette** appunto, che suggeriscono nuovi aspetti attraverso cui analizzare l'argomento.

Selezionando le faccette proposte è possibile sviluppare progressivamente la ricerca trovando ulteriori informazioni sull'argomento.

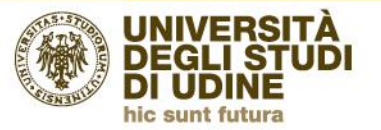

**Area Biblioteche** 

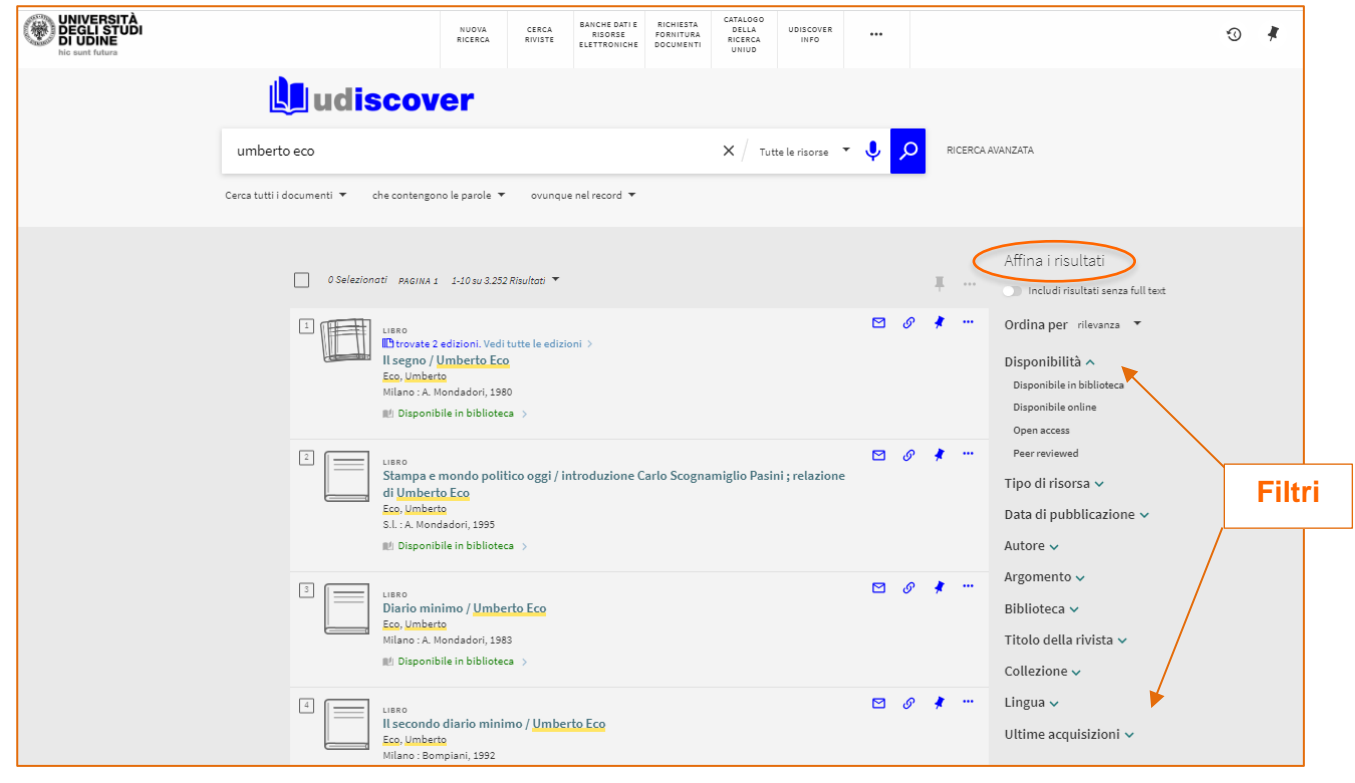

 **Riassumendo…**

La conoscenza dei metodi di ricerca e di tecniche, come l'uso degli operatori booleani, favorisce il recupero di risorse utili per i tuoi studi.

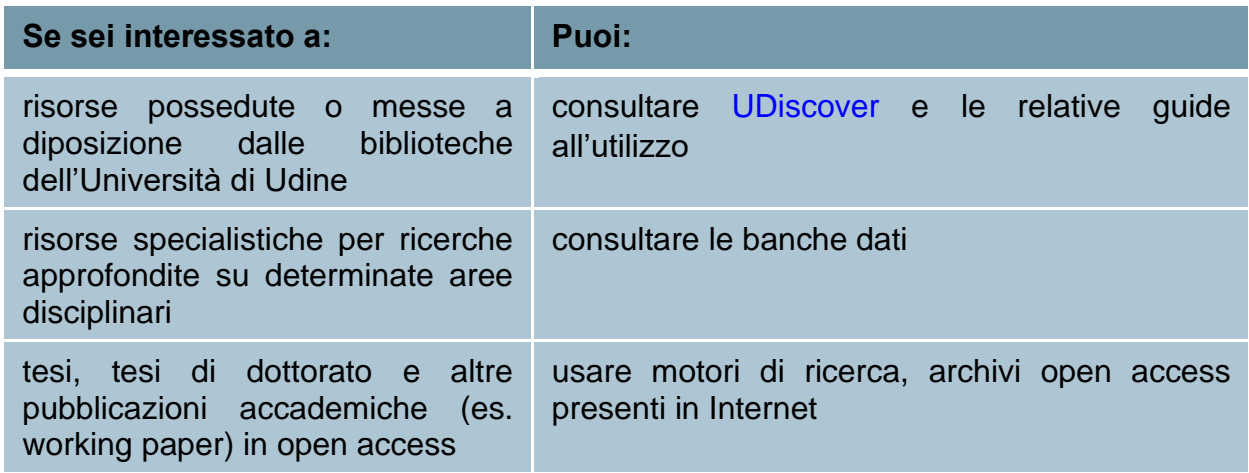